### **COMMENT S'INSCRIRE A L'EXAMEN DU BEP EN CANDIDAT LIBRE ?**

Le BEP (Brevet d'Etudes Professionnelles) est un diplôme national délivré par l'Education Nationale.

Il n'y a pas de condition de diplôme, de nationalité ou de stages en entreprises pour s'inscrire au BEP en candidat libre. Il faut juste avoir 18 ans, sans âge limite.

L'examen du BEP a lieu chaque année au mois de juin. Il existe une session de remplacement en septembre pour les candidats qui justifient d'un empêchement en juin.

L'examen est organisé académie par académie. Votre académie dépend de l'adresse postale que vous renseignez lors de l'inscription.

L'inscription à l'examen est normalement gratuite. Certaines académies facturent des frais de participation à hauteur de 5€. Le paiement se fait par chèque au moment de l'envoi des documents d'inscription.

L'inscription se fait en deux temps.

- $\rightarrow$  La pré-inscription en ligne sur le site de l'académie
- $\rightarrow$  L'inscription en renvoyant les documents signés à l'académie

Pour chacune des deux étapes, les délais sont impératifs, le cachet de la poste faisant foi.

# **LA PRÉ-INSCRIPTION**

- 1. Se connecter sur le site de son académie. Exemple : **ac-lyon.fr** Cliquer sur l'onglet **Examens et concours**
- 2. Cliquer sur le lien Examens de l'enseignement professionnel
- 3. Cliquer sur le lien BEP Cliquer sur le lien Inscriptions 2019
- **4. OU SE CONNECTER DIRECTEMENT SUR LE SITE https://ecc.orion.education.fr/inscrinetpro/inscriptionpublic**

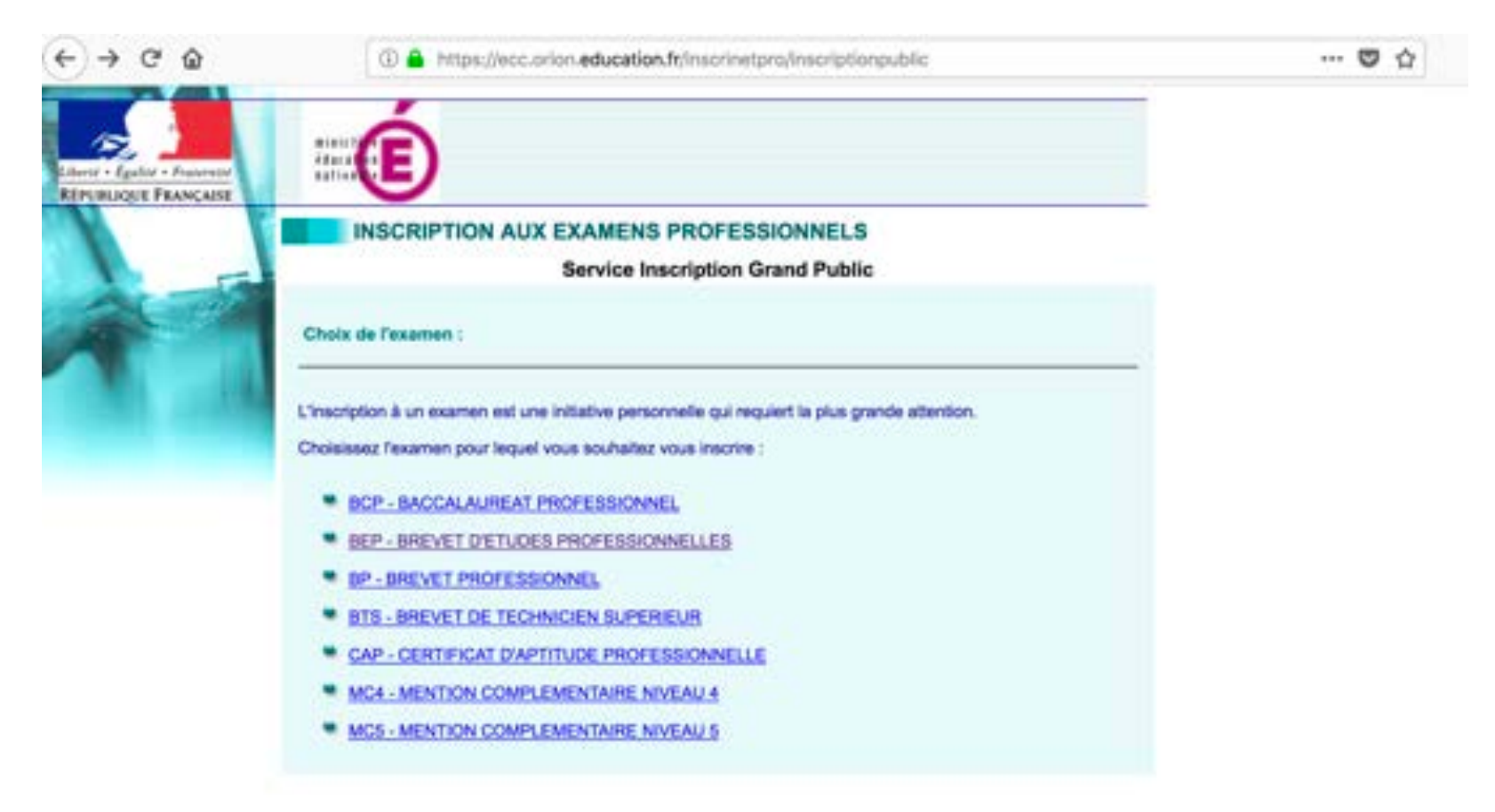

## LE CHOIX DE VOTRE ACADÉMIE

Vous choisissez l'académie de votre lieu de résidence ou de domiciliation pour l'examen

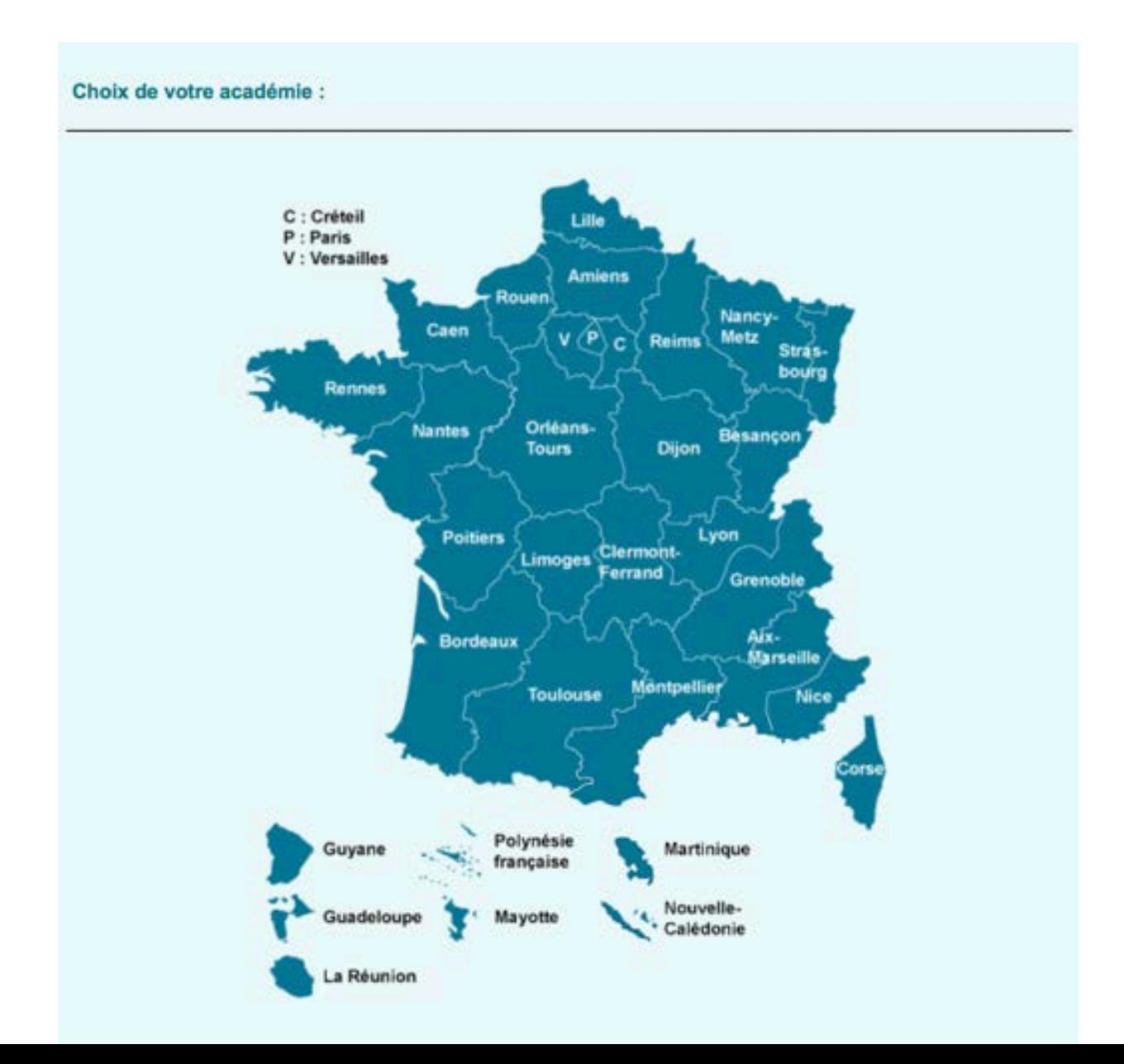

### **RECOMMANDATION**

### **VOUS DEVEZ IMPÉRATIVEMENT VOUS PRÉ INSCRIRE À L'EXAMEN DU REP SUR LE SITE DE VOTRE ACADÉMIE ENTRE MI-OCTOBRE ET MI-NOVEMBRE ET RENVOYER LES DOCUMENTS DE CONFIRMATION D'INSCRIPTION DANS LES DÉLAIS IMPARTIS.**

### **INSCRIPTION: BREVET D'ETUDES PROFESSIONNELLES**

### **Accueil Grand Public**

L'inscription à un examen professionnel se fait en deux temps :

- · Vous procédez à votre pré-inscription par internet. Dès sa prise en compte un mél vous sera adressé automatiquement et vous permettra d'éditer votre confirmation d'inscription et une note d'inscription.
- · Le retour par voie postale de la confirmation d'inscription signée et accompagnée éventuellement des pièces justificatives demandées validera définitivement votre inscription. Ce(s) document(s) devra (devront) être renvoyé(s) dans les délais qui vous seront indiqués dans la confirmation d'inscription.

Souhaitez-vous consulter la liste des spécialités ouvertes pour ce service d'inscription?

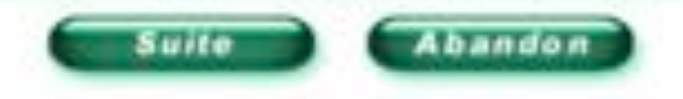

### **SESSION**

Cette rubrique concerne uniquement les candidats qui se sont déjà présentés à l'examen du BEP précédemment. Pour ceux qui s'inscrivent pour la première fois, cliquer sur **SUITE** sans rien remplir.

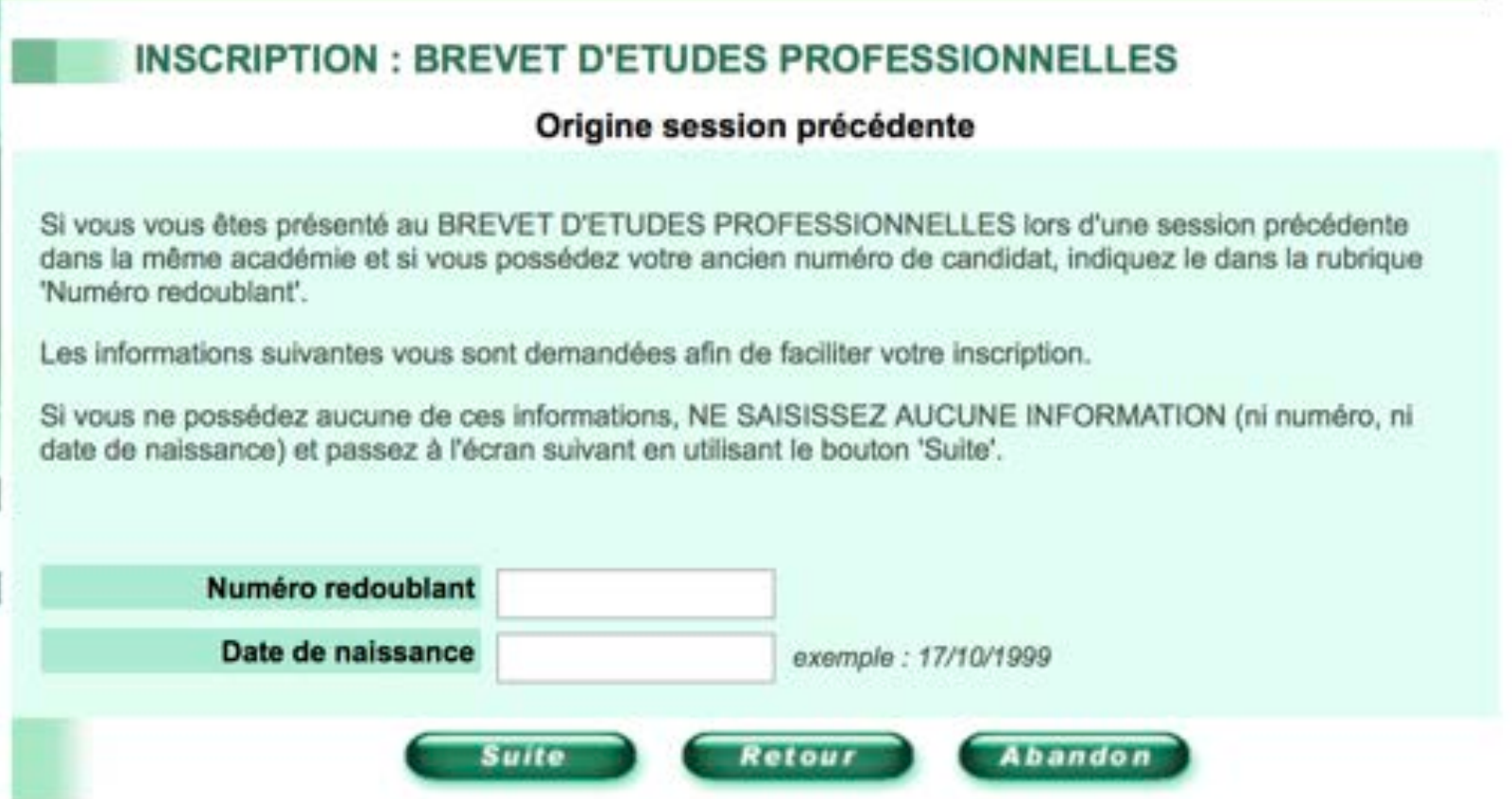

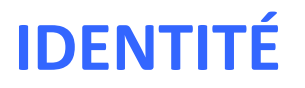

Pour les candidats nés à l'étranger, le département de naissance est le 099. Indiquer alors le pays de naissance. Pour les candidats nés en France, ne pas indiquer le pays de naissance.

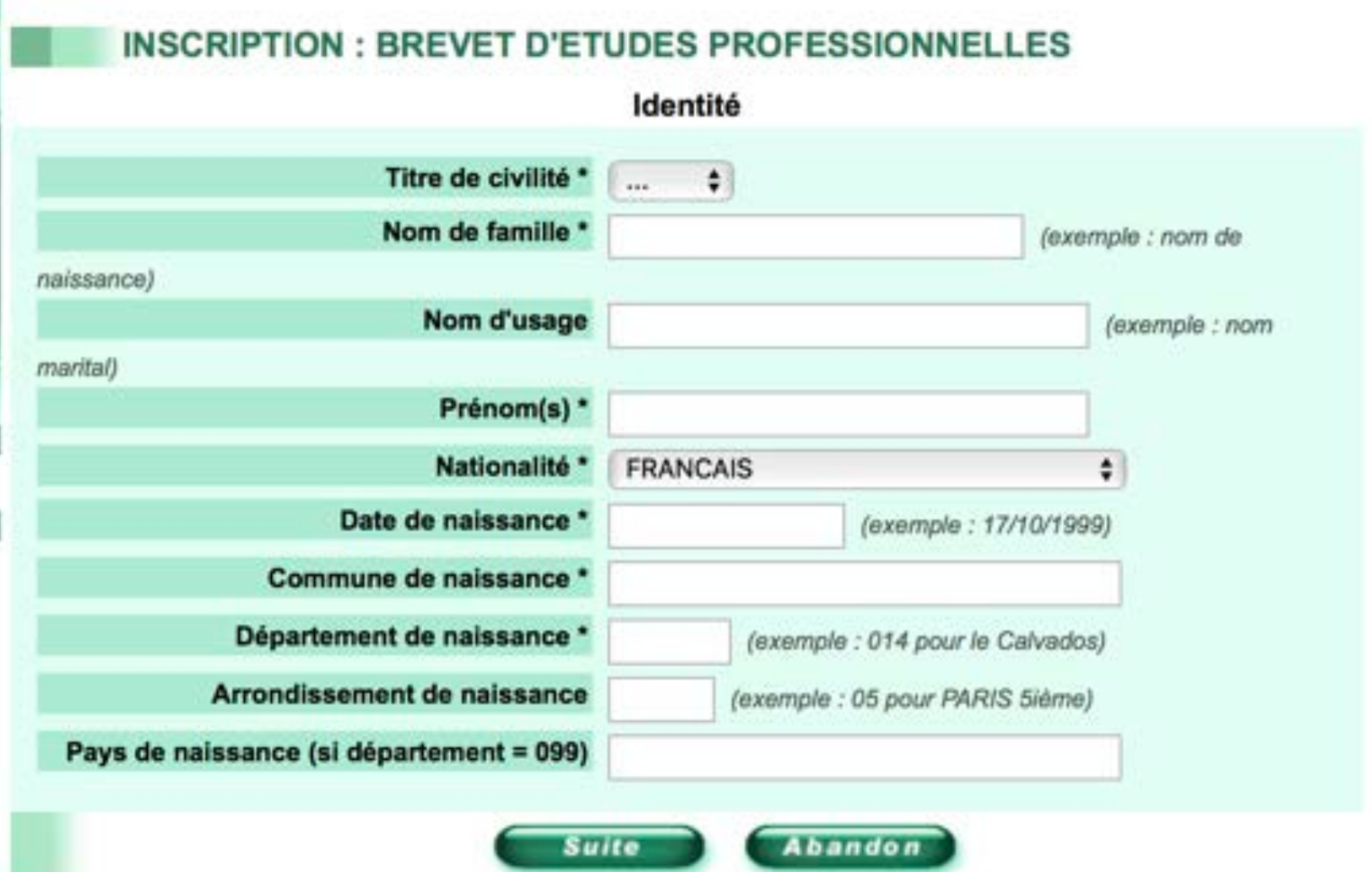

# **AUTRES DONNÉES PERSONNELLES**

**Catégorie**: Vous pouvez cocher SALARIÉ INDIVIDUEL ou AUTRE INDIVIDUEL ( = candidat libre). En cas d'hésitation, cochez AUTRE INDIVIDUEL. Attention : ne pas sélectionner enseignement à distance formation continue.

**Situation à l'inscription** : la rubrique ne doit pas être renseignée.

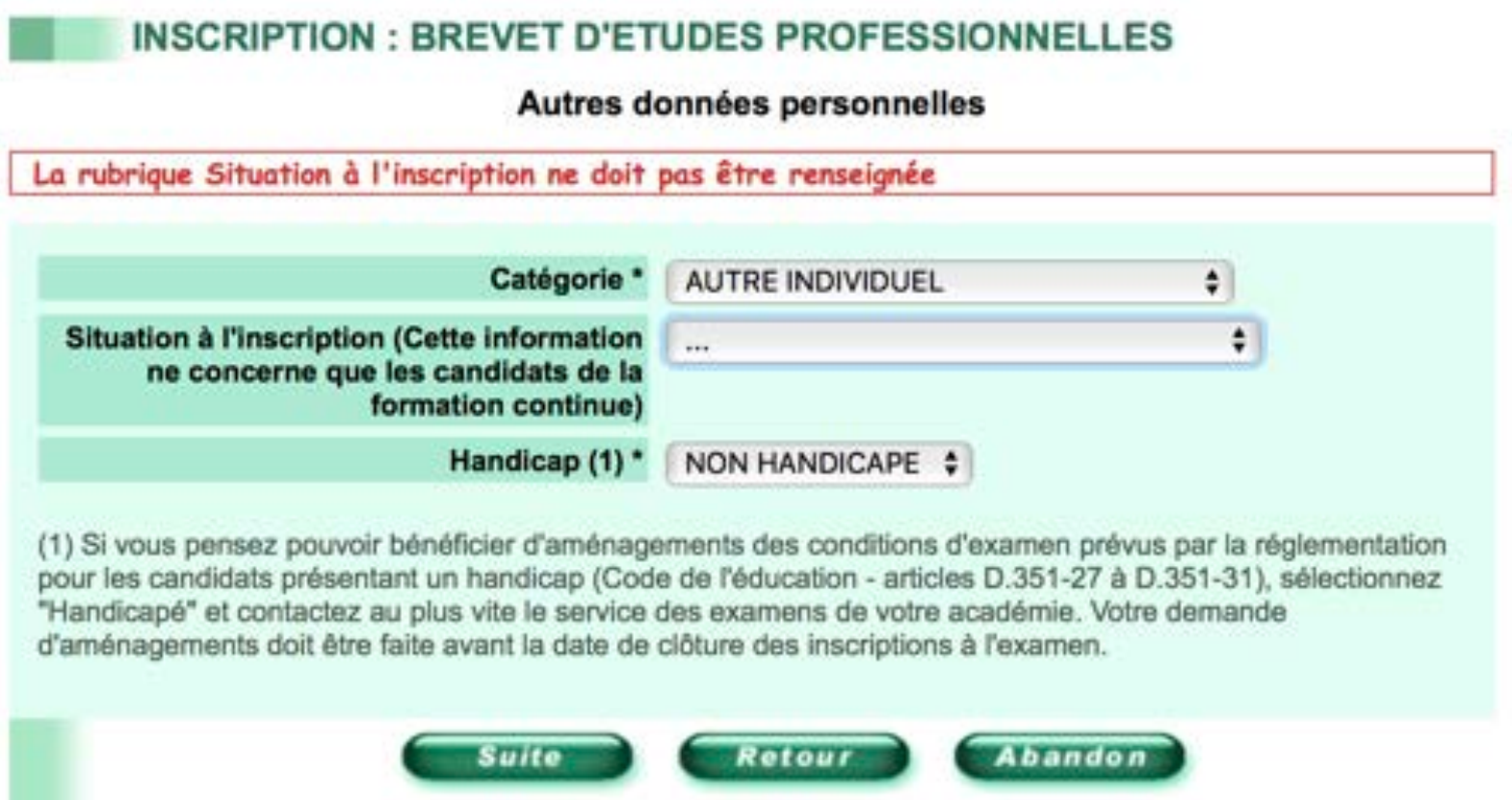

# **CHOIX DE L'ÉTABLISSEMENT**

Sélectionnez la ville ou le département le plus proche de l'endroit où vous souhaitez passer les épreuves. Il s'agit d'un choix indicatif. La répartition se fait en fonction de la capacité d'accueil des centres d'examens existants. (CDTS individuels = candidats individuels)

### **INSCRIPTION: BREVET D'ETUDES PROFESSIONNELLES** Choix de l'établissement Établissement V  $\sim$ INDIVIDUEL 75 INDIVIDUEL 77 NORD INDIVIDUEL 77 SUD **Abandon Suite** INDIVIDUEL 78 **INDIVIDUEL 91 INDIVIDUEL 92 INDIVIDUEL 93** INDIVIDUEL 94 **INDIVIDUEL 95**

### Les centres de formation qui font passer le BEP Photographie ne sont pas nombreux.

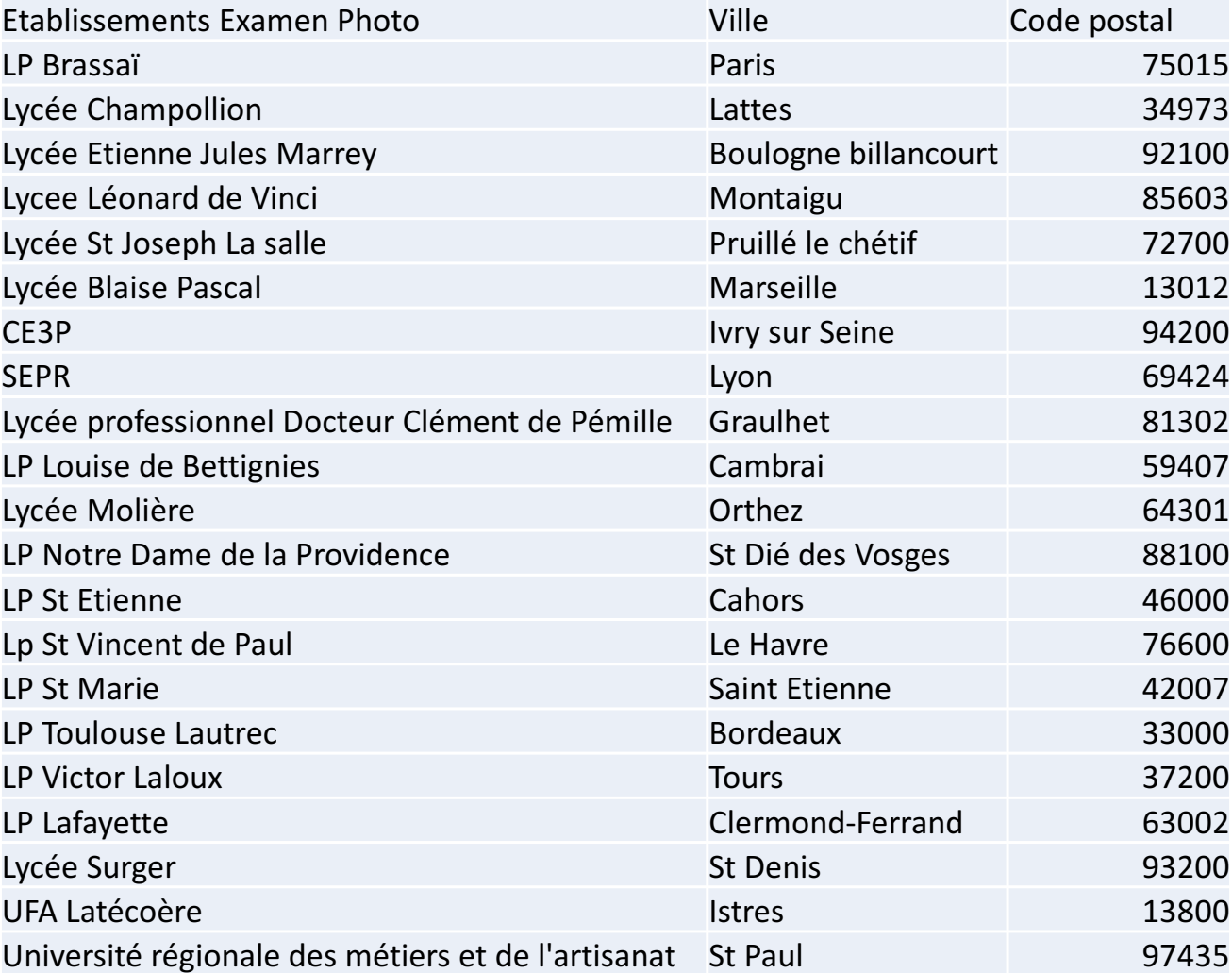

# **CHOIX DE LA SPÉCIALITÉ**

Choisissez « Photographie » dans la liste déroulante.

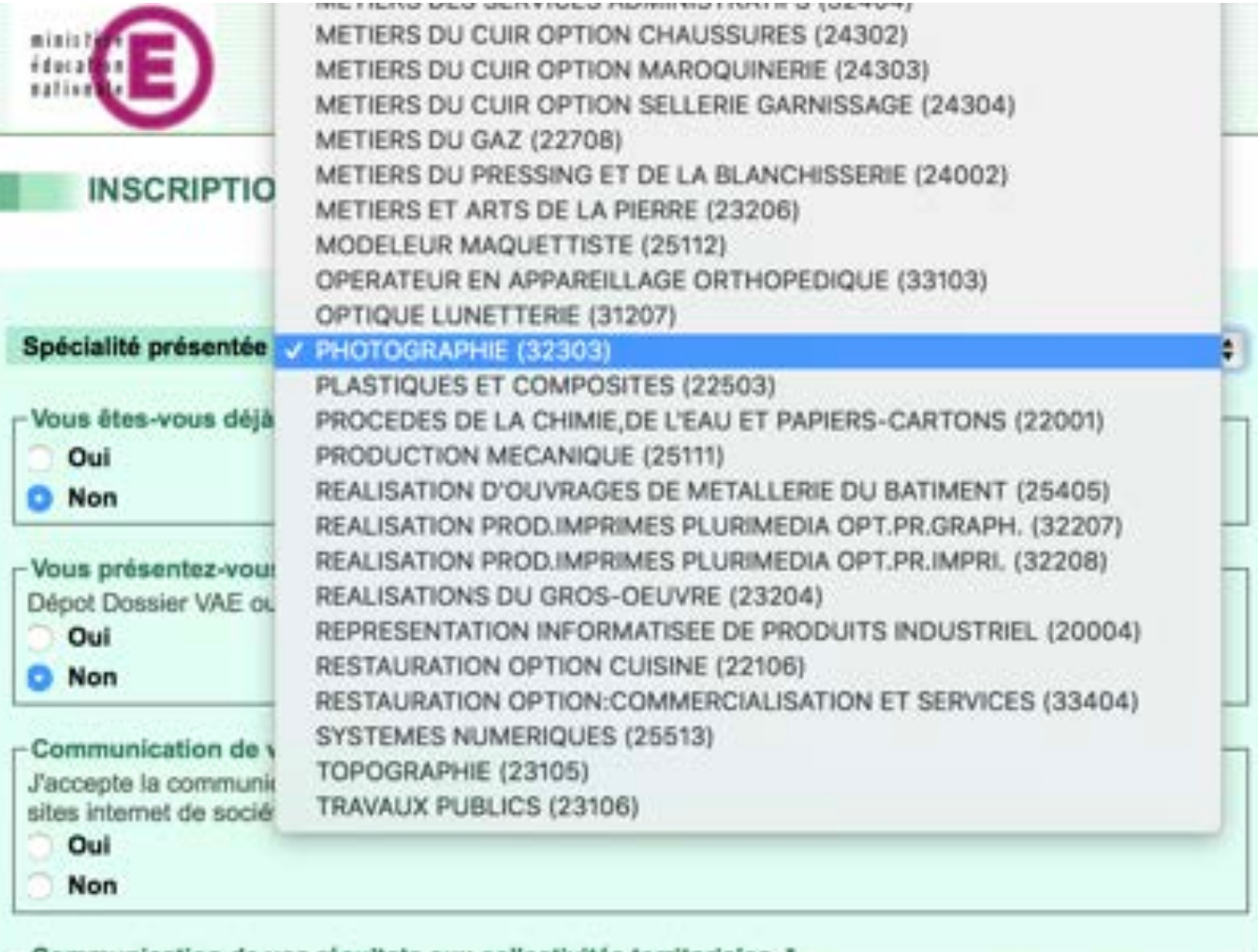

Commun

J'accepte la communication de mes résultats, de mon nom et de mon adresse aux collectivités territoriales en vue d'éventuelles félicitations :

Oui

Non

# **CHOIX DE LA SPÉCIALITÉ**

Si vous n'avez jamais passé de BEP cochez la case NON et faites votre choix pour les autres rubriques.

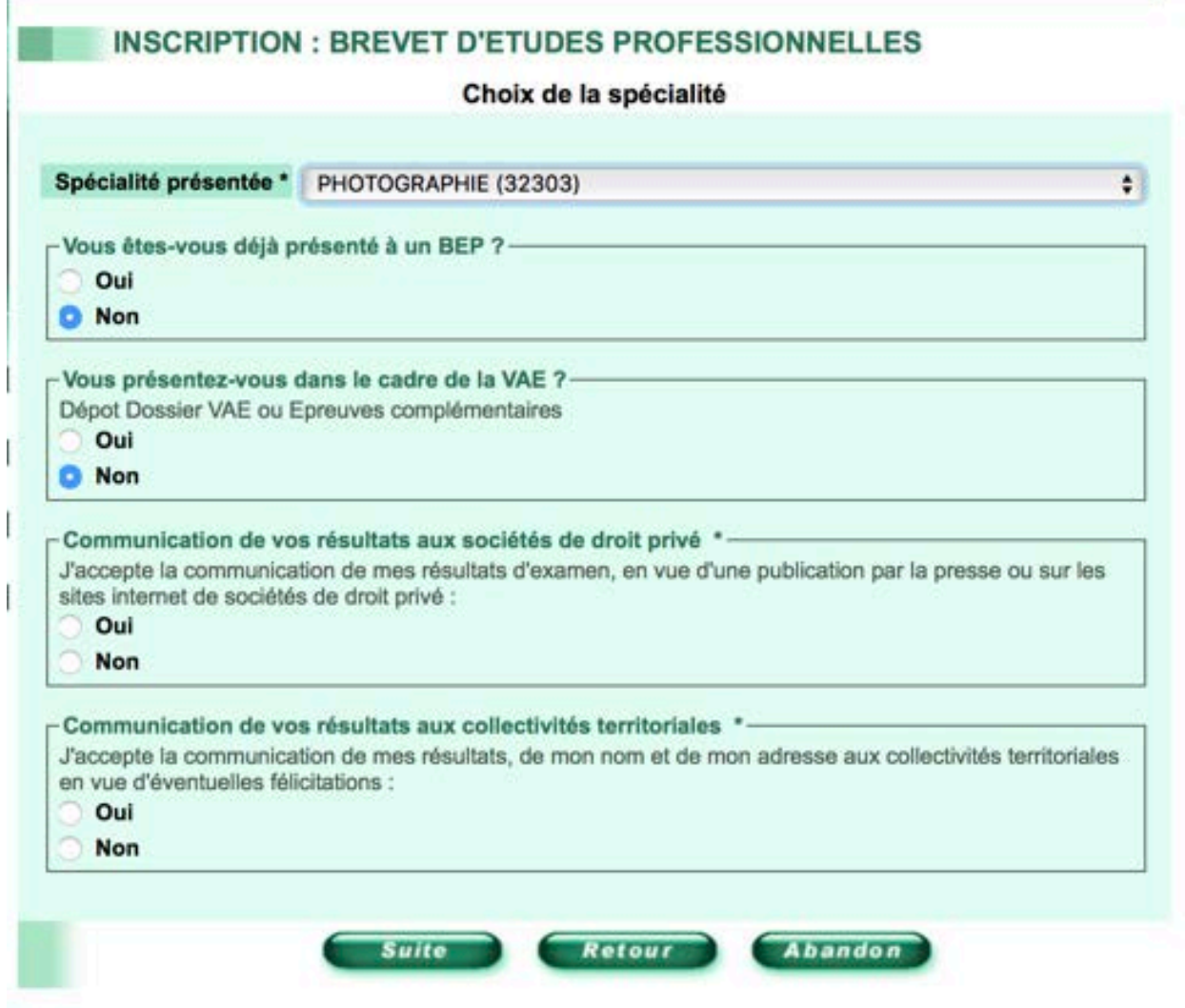

## **CHOIX DE LA SPÉCIALITÉ**

### Si vous avez déjà passé un BEP cochez la case OUI et faites votre choix pour les autres rubriques.

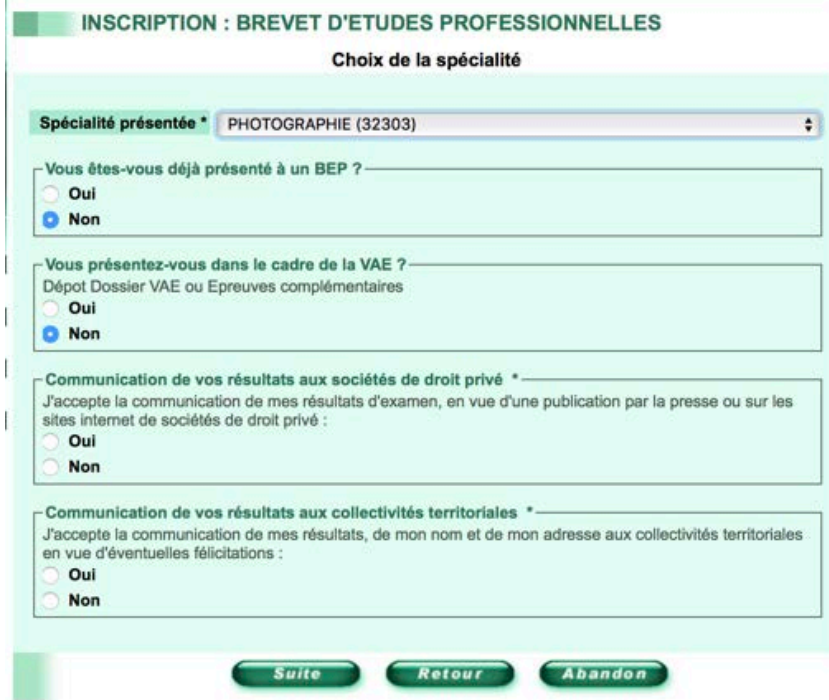

### Si vous n'avez jamais présenté cette spécialité, ne pas renseigner la dernière spécialité présentée.

#### **INSCRIPTION: BREVET D'ETUDES PROFESSIONNELLES**

#### Choix de l'ancienne spécialité

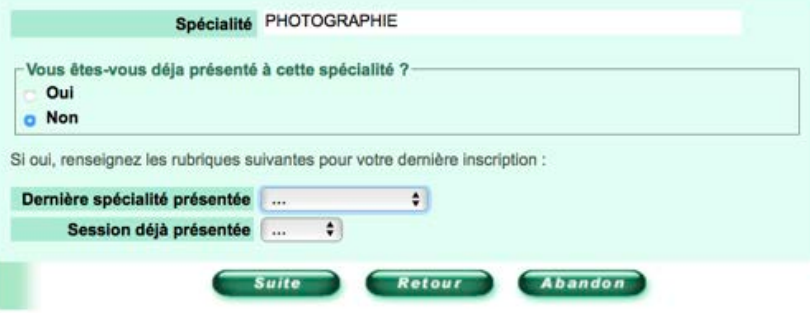

### **CHOIX DE CANDIDATURE**

Choisissez « GLOBALE », si vous passez toutes les épreuves la même année.

La forme «PROGRESSIVE » convient aux candidats qui décident de passer une partie des épreuves en 2020 et le reste des épreuves en 2021.

Nous vous conseillons de choisir la forme GLOBALE. En cas d'échec à l'examen, vous gardez le bénéfice de toutes les notes supérieures à 10/20 pour la session de 2021. Et vous vous laissez la possibilité de réussir du 1<sup>er</sup> coup !

Cocher la case OUI si vous possédez déjà un diplôme de niveau au moins équivalant au BEP pour bénéficier de reports de notes ou de dispenses d'épreuves. Vous pouvez également bénéficier du report de notes si vous avez présenté dans les 5 ans un CAP en le réussissant ou non.

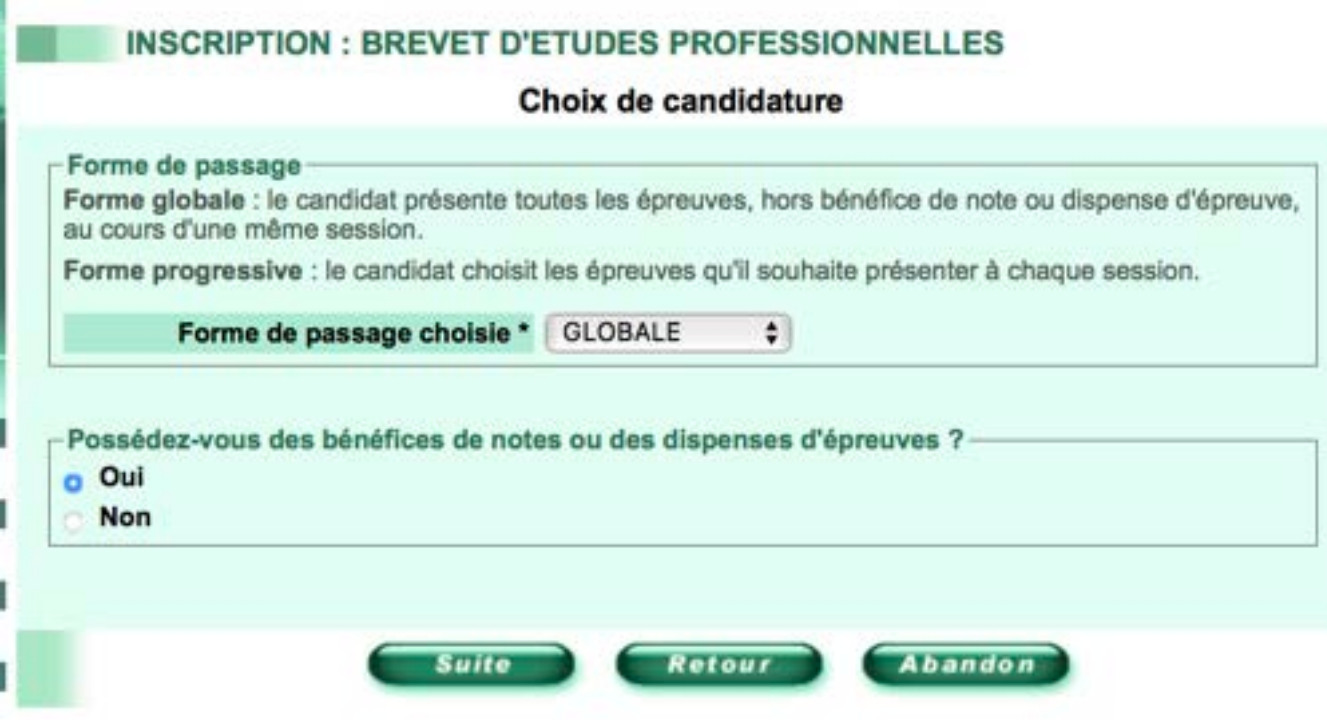

### **INFORMATION SUR LES ACQUIS**

Si vous avez des déjà des diplômes français ou des équivalences de diplômes français, vous pouvez bénéficier de reports de notes ou de dispenses d'épreuves. Lors de la confirmation de votre inscription par courrier, vous devrez joindre la copie des diplômes justifiant votre demande.

### **INSCRIPTION: BREVET D'ETUDES PROFESSIONNELLES**

### Information sur les acquis

Vous avez précédemment déclaré posséder des bénéfices de notes ou dispenses d'épreuves.

Dans les écrans suivants vous devrez:

- · indiquer les diplômes ou titres que vous possédez en totalité ou partie;
- · puis, pour chacun des diplômes ou titres déclarés, renseigner les parties que vous possédez.

A l'issue de cette saisie, un récapitulatif des épreuves pour lesquelles vous avez souhaité conserver des bénéfices ou dispenses sera affiché. Vous n'aurez pas à subir ces épreuves pour cette session.

Pour plus d'informations, consulter le Guide.

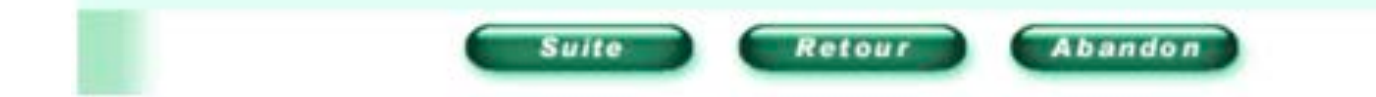

## **DIPLÔMES OU TITRES POSSÉDÉS EN TOTALITÉ OU EN PARTIE**

- §■  Un diplôme de BEP, de BAC, de licence, de maîtrise… dispense des épreuves générales de français, mathématiques, histoire-géographie et EPS. Une copie du diplôme est à joindre au dossier d'inscription. **Un seul diplôme suffit pour la dispense**.
- §■ Si vous avez échoué à un BEP ou un CAP il y a moins de 5 ans (2015) vous pouvez bénéficier du report de notes que vous avez obtenues aux matières générales.
- Si vous avez obtenu un BEP avant 2011, choisir Titulaire autre spécialité ancien décret.
- §Si vous n'avez aucun diplôme, vous pouvez choisir d'être dispensé des épreuves d'EPS (sport), sans condition. Toutes les autres épreuves sont obligatoires. Attention l'inscription à l'épreuve rend la présence obligatoire.

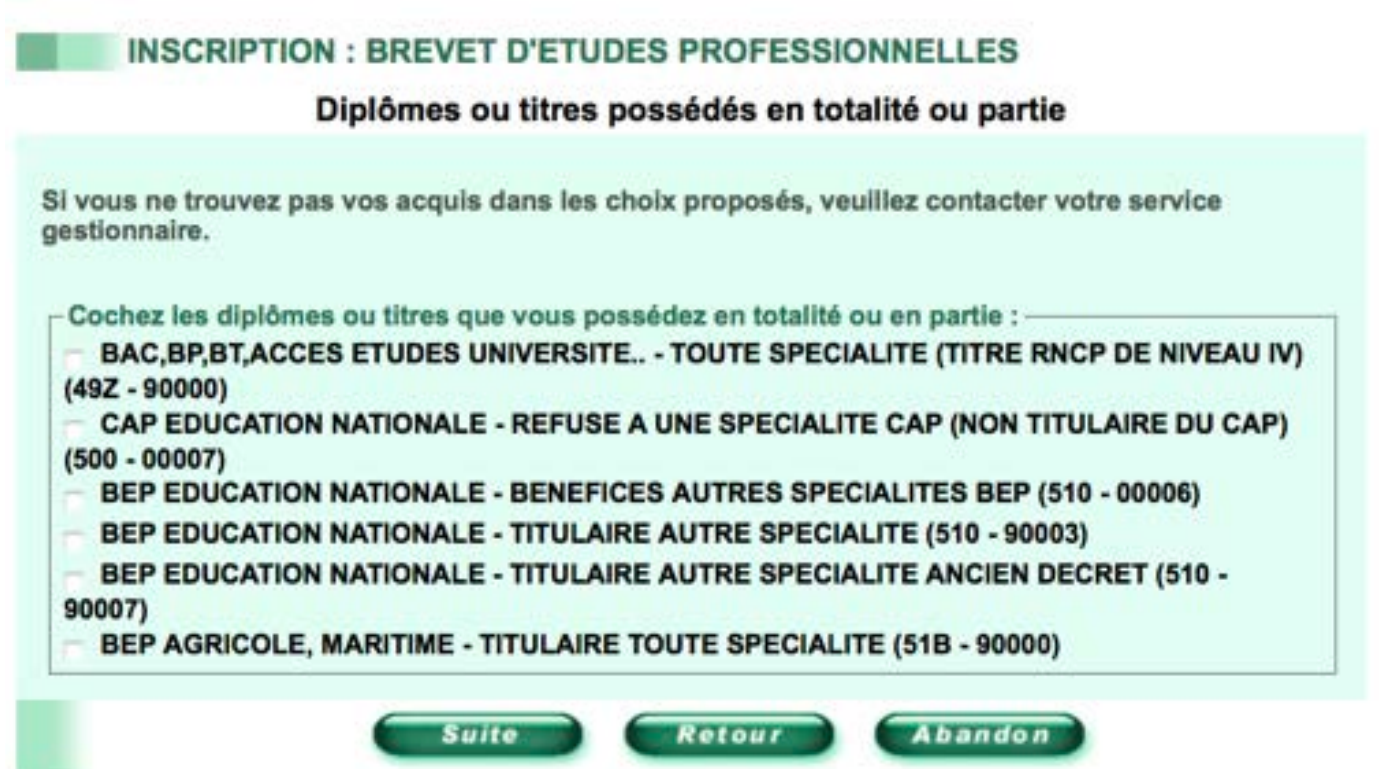

# **SAISIES DES ACQUIS POUR BÉNÉFICES OU DISPENSES**

§Dans tous les cas, vous pouvez choisir de repasser une des épreuves parce que vous êtes sur de gagner des points. Attention l'épreuve devient alors obligatoire.

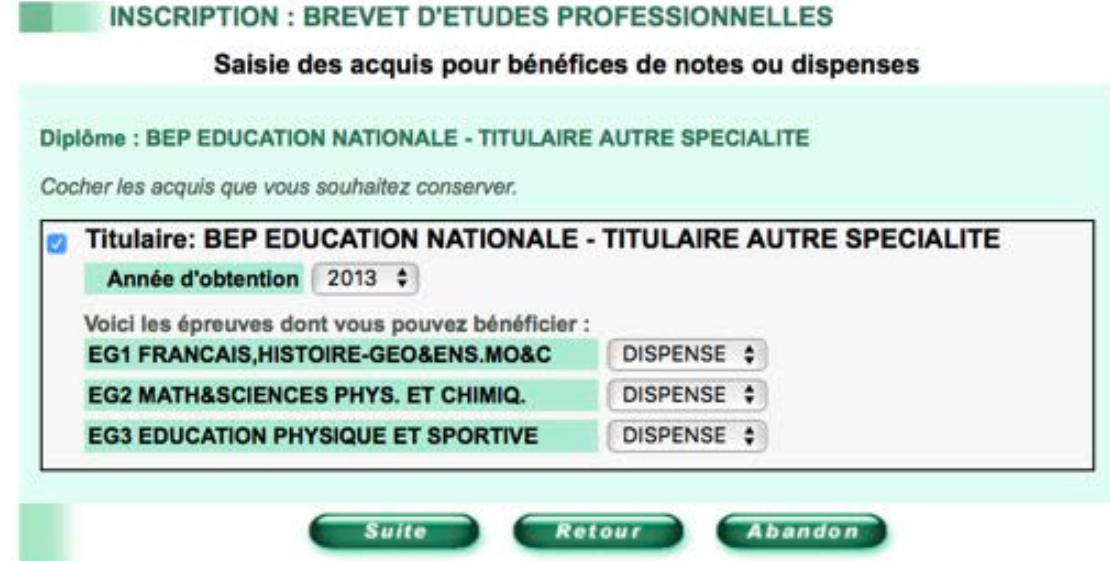

#### INSCRIPTION : BREVET D'ETUDES PROFESSIONNELLES

#### **Bilan des acquis**

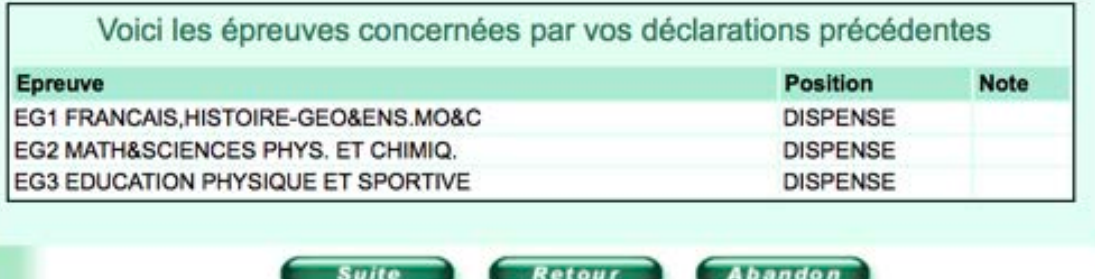

## **SAISIES DES ACQUIS POUR BÉNÉFICES OU DISPENSES**

Si vous avez passé le BEP dans cette même spécialité il y a moins de 5 ans (il n'est pas obligatoire de l'avoir réussi), vous pouvez choisir de conserver le bénéfice de certaines matières ou de demander un report de note pour vous assurer des points supplémentaires. Vous devez indiquer l'académie, l'année d'obtention du diplôme et la note obtenue pour le bénéfice de notes.

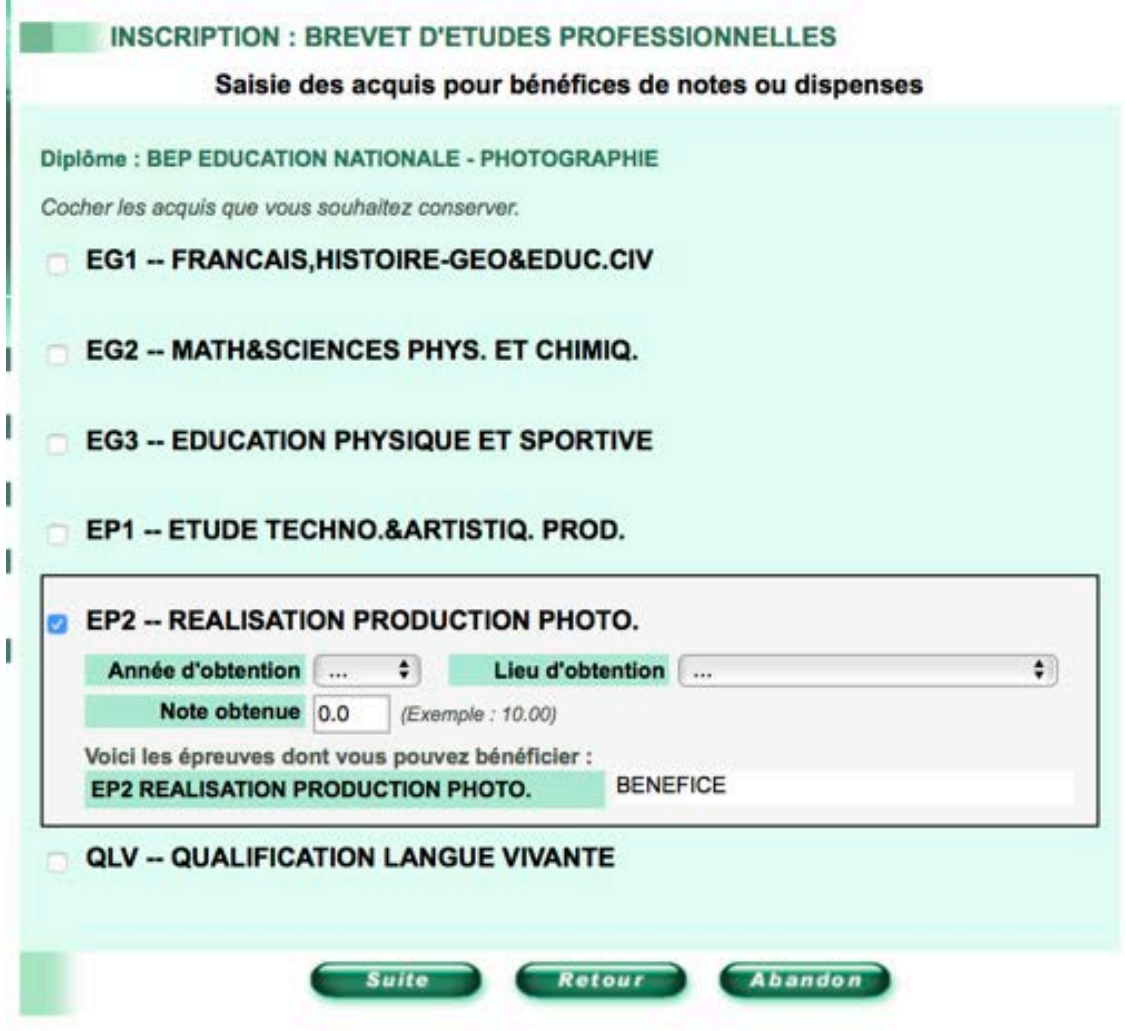

# **RÉCAPITULATIF DE L'INSCRIPTION**

Vous avez terminé votre préinscription. Vérifiez toutes les informations contenu dans la fiche récapitulative, notamment les épreuves pour lesquelles vous êtes inscrit.

- -- EP1
- EP 2
- -EG 1 (si vous n'avez aucun diplôme)
- -EG 2(si vous n'avez aucun diplôme)
- -EPS (si vous faites le choix)

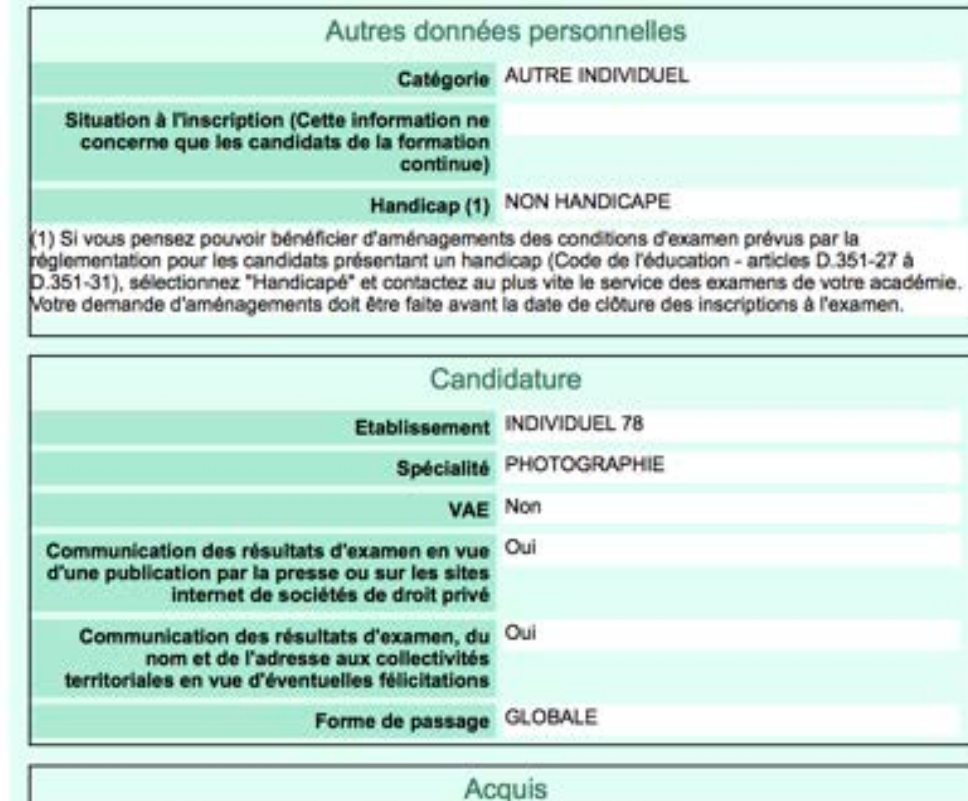

Diplôme(s) que vous possédez en totalité ou en partie . BEP EDUCATION NATIONALE - TITULAIRE AUTRE SPECIALITE (90003)

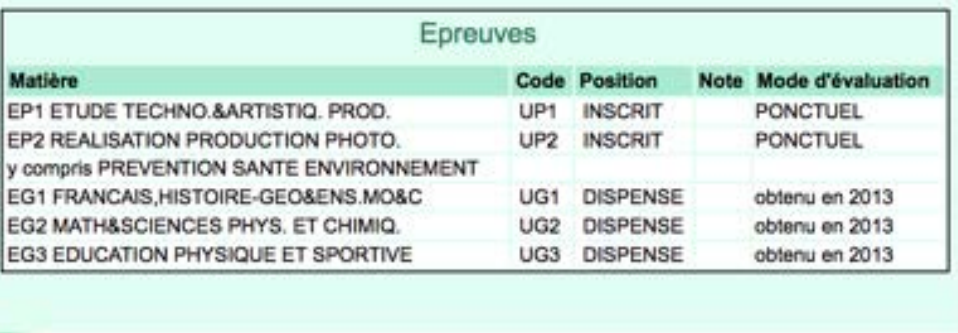

**Valider votre inscription** 

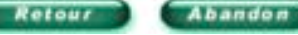

## **RÉCAPITULATIF DE L'INSCRIPTION**

**Une fois votre inscription en ligne terminée, vous recevrez par mail une confirmation d'inscription.** Vérifiez votre boîte mail et vos courriers indésirables.

**Vous devez imprimer, corriger les éventuelles erreurs du document, dater et signer puis renvoyer avec les pièces justificatives (copie de vos diplômes) à l'académie avant la date limite indiquée.**

**Vous serez alors définitivement inscrit à l'examen. Vous recevrez votre convocation début avril 20.**

### INSCRIPTION: BREVET D'ETUDES PROFESSIONNELLES

### Validation de votre inscription

Votre pré-inscription est effective

Votre numéro de dossier est le suivant : 13277 - 0

Notez-le soigneusement

Vous recevrez également les documents proposés à l'impression ci-dessous par mél.

Vous devez vérifier votre boîte mél ainsi que le dossier « courriers indésirables ». En l'absence de mél dans les 12 heures suivant la validation de votre pré-inscription, vous devez impérativement et immédiatement prévenir le service académique de votre rectorat.

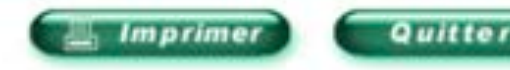